## **Riproduzione e navigazione**

Configura i parametri di riproduzione e navigazione del tuo player.

1. Fai clic sul pulsante **Riproduzione e navigazione** nella barra degli strumenti.

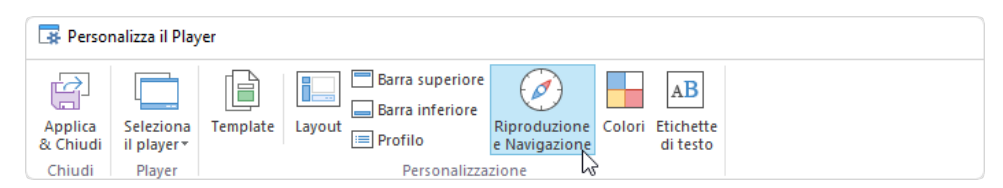

2. Personalizza i parametri di riproduzione e navigazione.

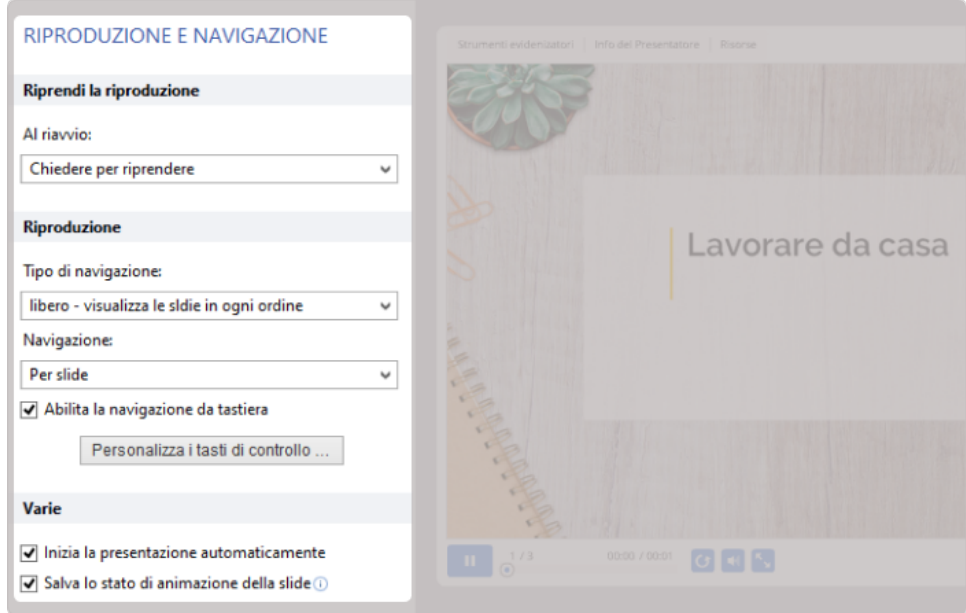

Tabella 1. Configurare riproduzione e navigazione

| Riprendi la riproduzione |                                                                                                    |
|--------------------------|----------------------------------------------------------------------------------------------------|
| Al riavvio               | Imposta la riproduzione del corso quando viene riaperto.                                                                                                    |
|                          | Chiedere per riprendere: quando gli utenti riaprono la presentazione, potranno scegliere tra due opzioni:<br>continuare la sessione precedente oppure riprodurre la presentazione dall'inizio |
|                          | Riprendi sempre: il corso viene sempre ripreso da dove è stato interrotto                                                                                                    |
|                          | Ricomincia sempre: il corso viene sempre riprodotto dall'inizio                                                                                                    |
| Riproduzione             |                                                                                                    |
| Tipo di navigazione      | Seleziona il tipo di navigazione del corso:                                                                                                    |
|                          | Libero: gli utenti possono visualizzare qualsiasi diapositiva della tua presentazione in qualunque ordine.<br>Questo tipo di navigazione viene selezionato per impostazione predefinita       |
|                          | Limitato: gli studenti possono procedere alla diapositiva successiva in base alle impostazioni di<br>ramificazione e tornare alle diapositive che sono state già visualizzate                 |
|                          | Solo avanti: gli utenti possono procedere alla diapositiva successiva dopo aver visualizzato quella corrente                                                                                  |

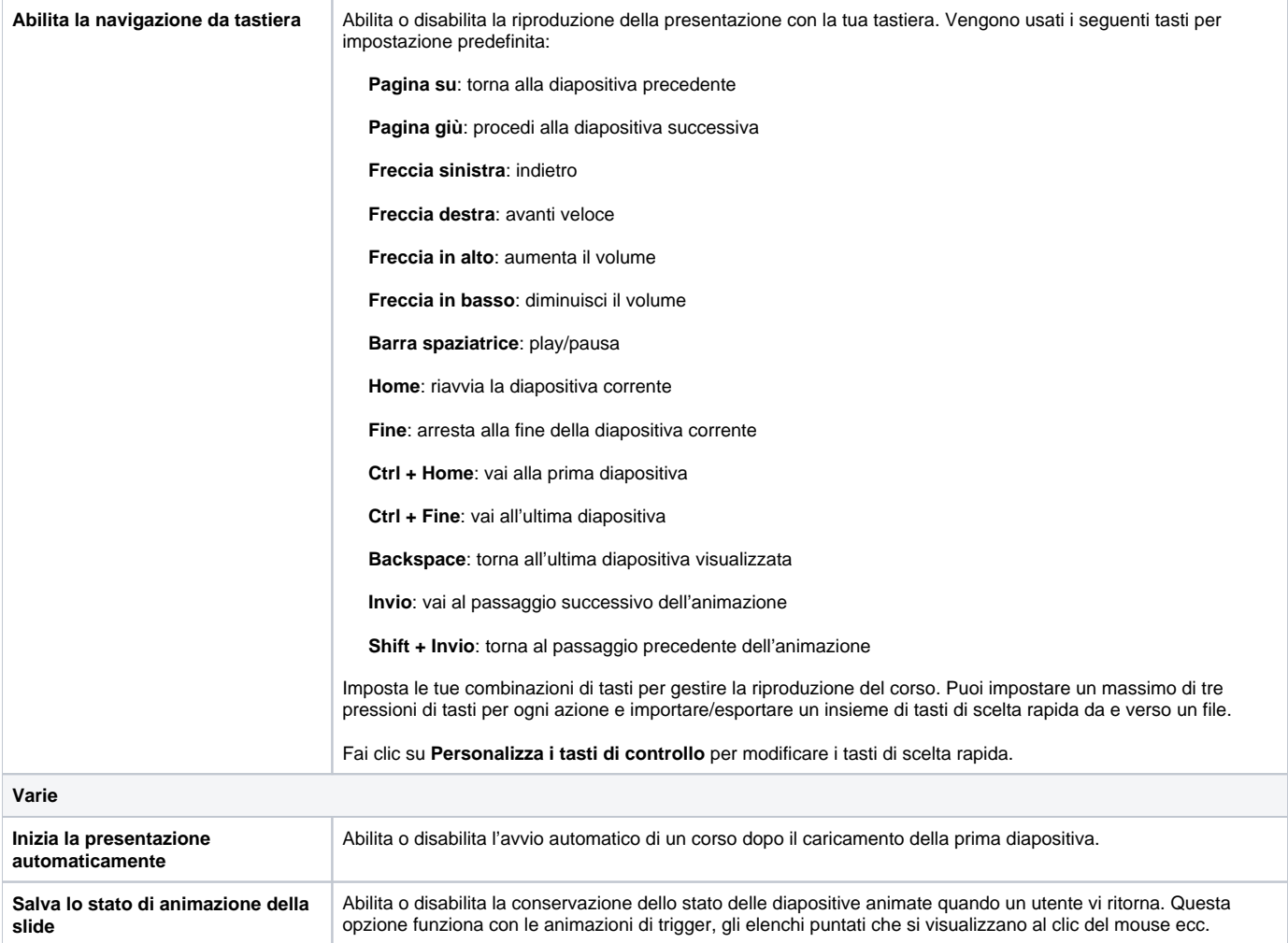